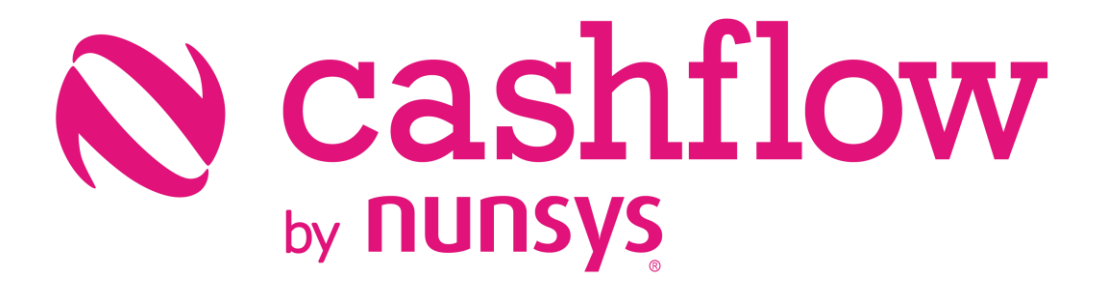

Installation sheet coshflow

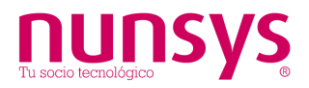

## 1. Install and setup

1. Access the Business Central Setup&Extensions menu:

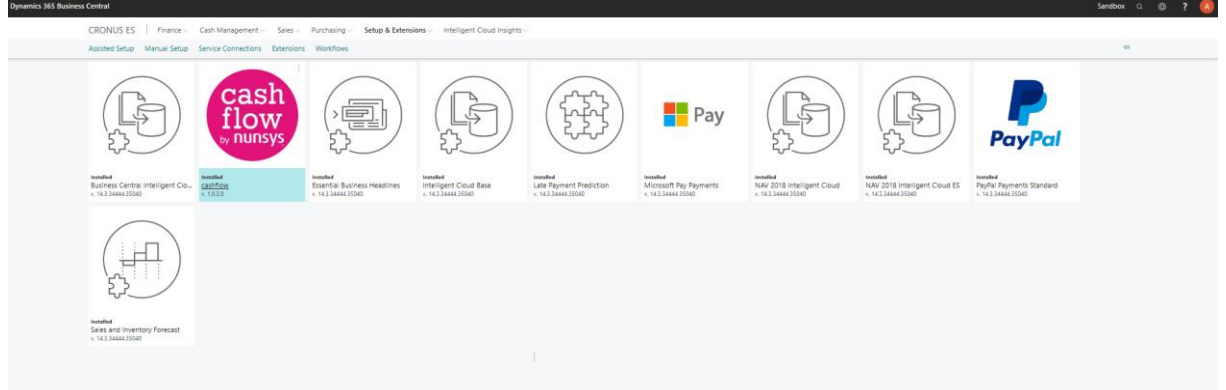

- 2. Search for the Nunsys Cashflow application..
- 3. Selecting the Nunsys application will show the installation wizard.

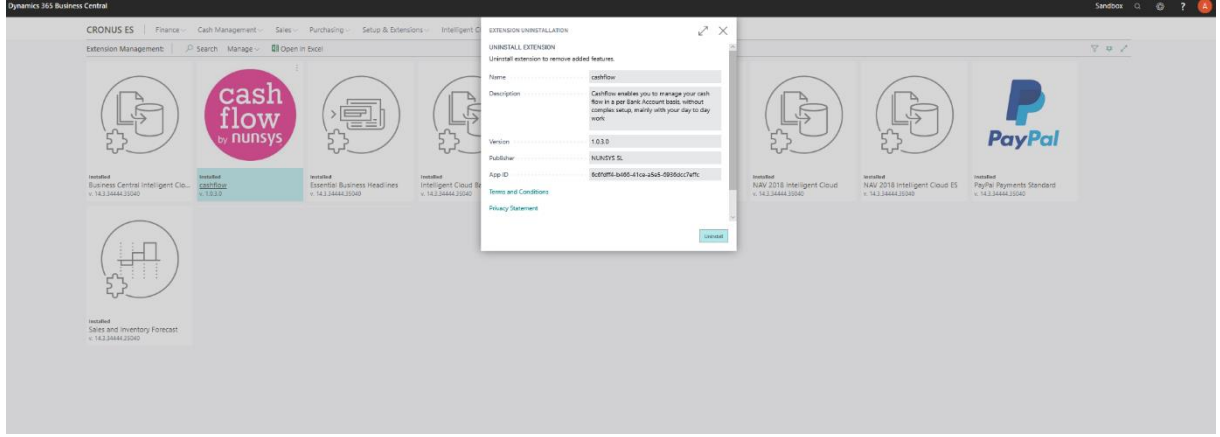

4. You are ready to install the app. Once installed, from the Assisted Configuration menu you can in a few minutes make your Cash-flow forecasts.

For more information, see our OPERATION GUIDE. You can also find support in our web page: https://www.nunsys.com/contact/

## 2. Uninstall

To uninstall the application, access the same menu as in previous point and select "Uninstall".